**Pref-Edit**

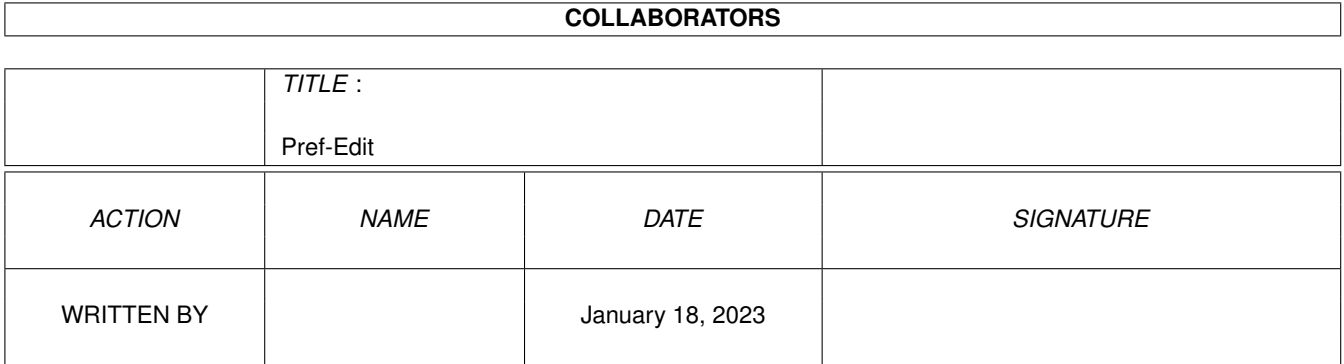

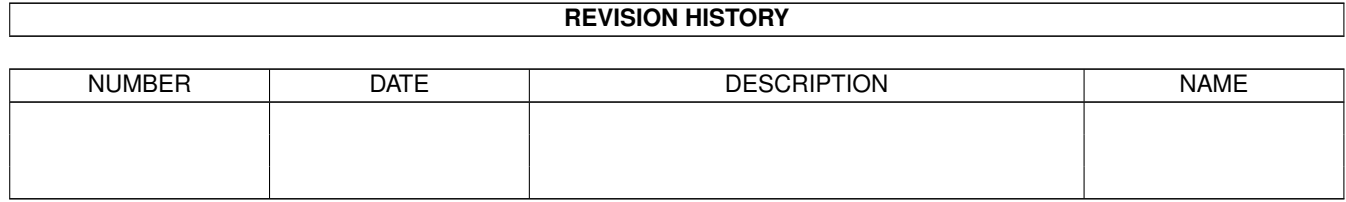

# **Contents**

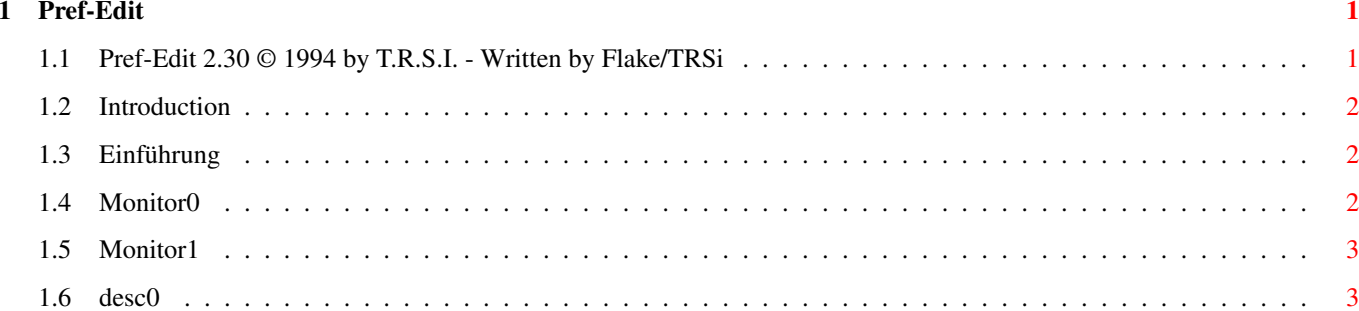

## <span id="page-3-0"></span>**Chapter 1**

## **Pref-Edit**

## <span id="page-3-1"></span>**1.1 Pref-Edit 2.30 © 1994 by T.R.S.I. - Written by Flake/TRSi**

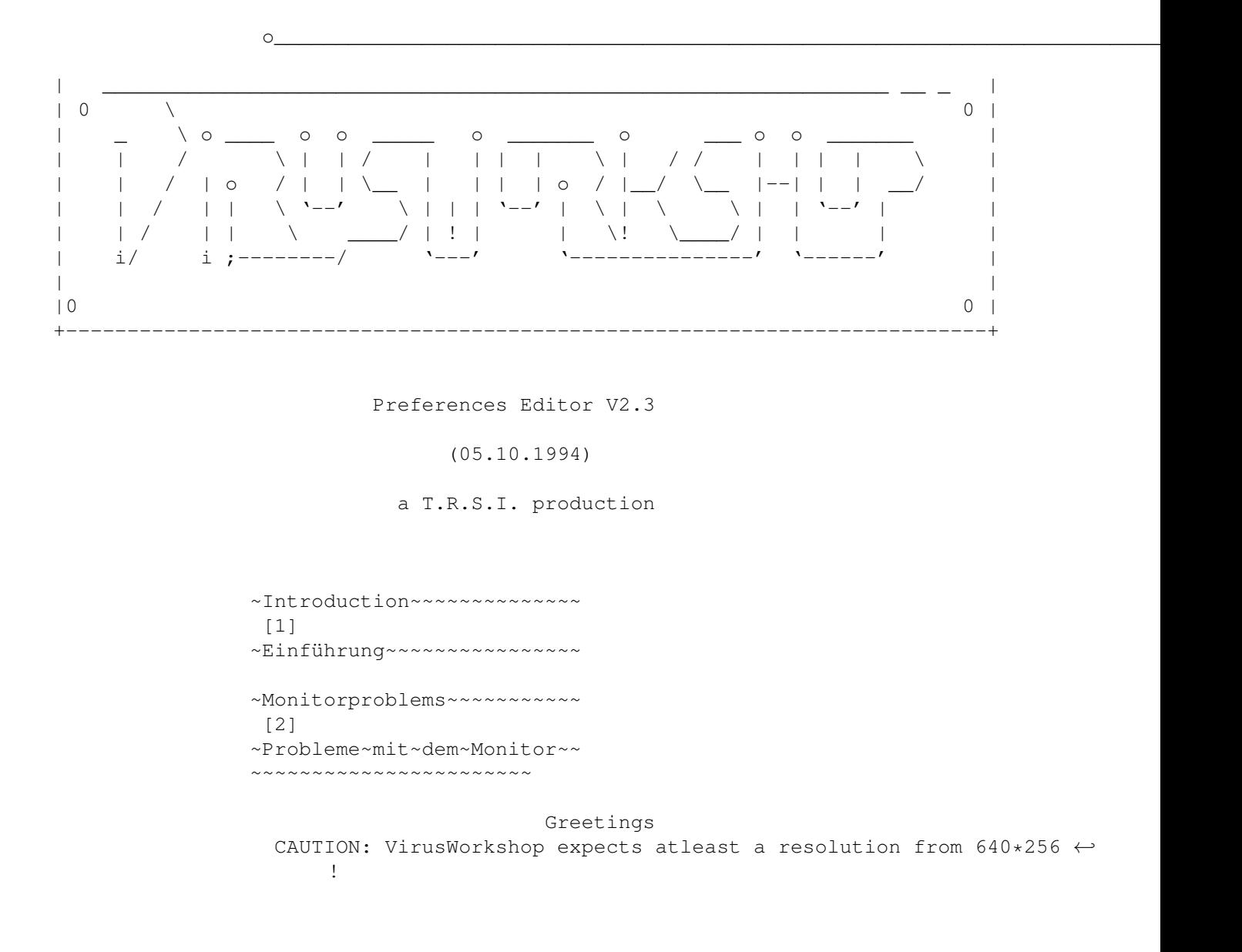

## <span id="page-4-0"></span>**1.2 Introduction**

Introduction: -------------

Some friends asked me to make VirusWorkshop save the preferences to disc. I have a little bit different way. I have written a little an editor to solve this little problem.

The GUI was designed using GadToolsBox 37.300 (C) by Jaba Dev. The programm is written in 100% assembler using the Cross Asm by Micheal Pendec.

The version 2.3 of this editor contains some of the ideas from Vasco Steinmetz, who always told me how to make the GUI etc. a little bit more userfriendly.

Version 2.3 is based on a special wish from J.Walker !

### <span id="page-4-1"></span>**1.3 Einführung**

Einführung: -----------

Einige meiner Freunde haben mich immer wieder freundlich daran erinnert, eine Funktion in VirusWorkshop einzubauen, die es dem User ermöglicht, die Voreinstellungen zu speichern. Ich bin nun einen leicht anderen Weg gegangen. Ich habe einen kleinen Editor geschrieben, der dieses Problem umgehen soll.

Das GUI wurde mit Hilfe der GadToolsBox von Jaba Dev. erstellt. Das Programm "Pref-Edit" wurde in reiner Maschienensprache mit Hilfe des Cross Asm Assemblers von Michael Pendec geschrieben.

Die Version 2.3 dieses Editors enthaelt einige Neuerungen, die hauptsaechlich auf den Ideen und Vorschlaegen von Vasco Steinmetz beruhen, der mich dauernd auf kleinere Fehler und das keineswegs User Style Guide konforme GUI des Editors aufmerksam gemacht hat.

Version 2.3 enthält nur eine einzige Änderung zu V2.2, die auf einem Wunsch von J.Walker basiert.

### <span id="page-4-2"></span>**1.4 Monitor0**

Some words to monitors: -----------------------

If you have no multisync monitor, you should not change the used resolution (except for NTSC or INTERLACE) because your monitor can get damaged and/or VirusWorkshop crashes. If you use a multisync monitor, the start VirusWorkshop in Super72/Euro72. It's worth working in this screenmodes.

If you (lucky A4000 user without a multisync monitor) start VW and the monitor cannot synchronize, then you have to start IPrefs and play with the "overtake mode" button. After this it works perfect.

#### <span id="page-5-0"></span>**1.5 Monitor1**

Einige Worte zu diversen Monitoren: -----------------------------------

Wenn Sie einen Multisync Monitor besitzen, können Sie alle (je nach Chipsatz) Auflösungen benutzen. Wenn Sie keinen solchen Monitor besitzen, dann sollten Sie am besten nur PAL HIghres benutzen.

Problem: Wenn Sie einen A4000 mit normalem Monitor (also KEIN Multisync Gerät) beitzen, kann es dazu kommen, daß Ihr Monitor nicht synchronisieren kann. Wieso ? Im IPrefs Tool scheint ein kleiner Fehler zu liegen(anscheinend liegt es diesmal NICHT an mir, da andere Programme diese Probleme auch haben). Schalten Sie einfach die Option "Modus übernehmen" um. DANKE.

#### <span id="page-5-1"></span>**1.6 desc0**

Special hellos must go to:

Vasco Steinmetz:

Vielen Dank für Deine ganzen Tips und Tricks. Ohne Dich wäre das ganze VW Projekt nicht so verlaufen. Viel Glück mit SpyDos.Das Tool ist besser als alle derzeitigen "Snoop" Tools.

Olaf Barthel:

Viel Erfolg mit PhotoworX ! Es ist wirklich DAS Photo CD Tool auf dem AMIGA.

Frank Mariak:

Verdammt gute PICASSO-II Treiber....

Kai Haseloh:

Hallo Kai ! Viel Erfolg mit DEPACK! Die ersten Versionen sehen sehr gut aus. Wie wäre es mal wieder mit einer Runde "Table Tennis a'la ...." ?

Georg Hörmann:

Vielen Dank für den ganzen Support. Viel Erfolg mit VirusZ\_II und der neuen Library. Wir werden es schon schaffen, uns EINMAL zu treffen.

Atomix :

Hallo Christian ! Viel Erfolg mit den AmiExpress Tools und mit der Ausbildung.

VirDown:

Vielen Dank für den großartigen Support. Auf ein Treffen bin ich auch sehr gespannt.

Rüdiger Prang:

Hallo Rüdiger ! Du hast es gut, für Dich ist die Box im Nahbereich. Für meine 5 Messages pro Besuch muss ich immer in Fernzone 3 anrufen.